## **[How to uninstall the Saner agent through SecPod Saner deployer?](https://docs.secpod.com/docs/how-to-uninstall-the-saner-agent-through-secpod-saner-deployer/)**

1. Deployment tool can be used to remove/uninstall the saner agent. SecPod Saner deployer options are as shown in the image below:

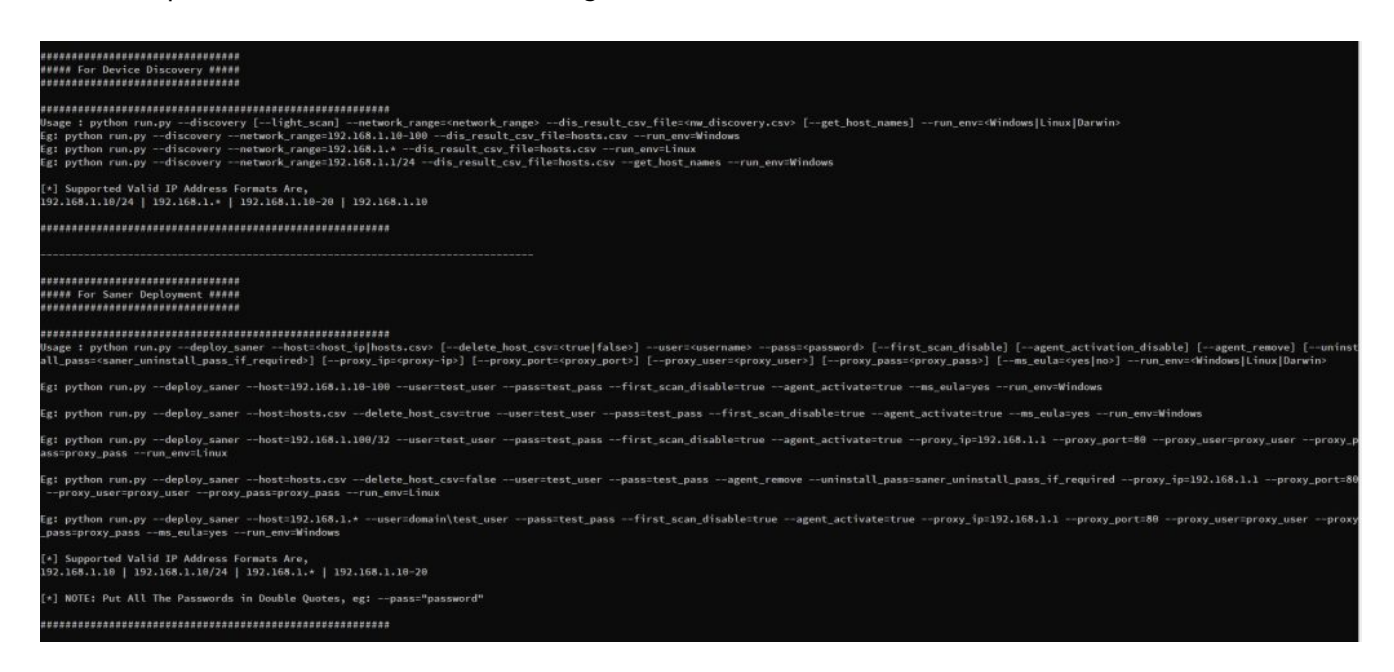

**Note: To uninstall Saner agents on Windows, we need to run the script from a Windows system, and to uninstall on Linux/macOS systems we need to run the deployer from Linux/macOS operating systems respectively.**

2. To remove/uninstall the saner agent on Windows, run the following command

> python.exe run.py –deploy\_saner –host=192.168.1.1/24 –user="Administrator" –pass="password" –run\_env=Windows –agent\_remove

3. If agent is password protected, execute the following command to provide uninstallation password

> python.exe run.py -deploy saner -host=hosts.csv -delete host csv=true -user="Administrator" –pass="password" –run\_env=Windows –agent\_remove –uninstall\_pass="agent\_uninstall\_pass"

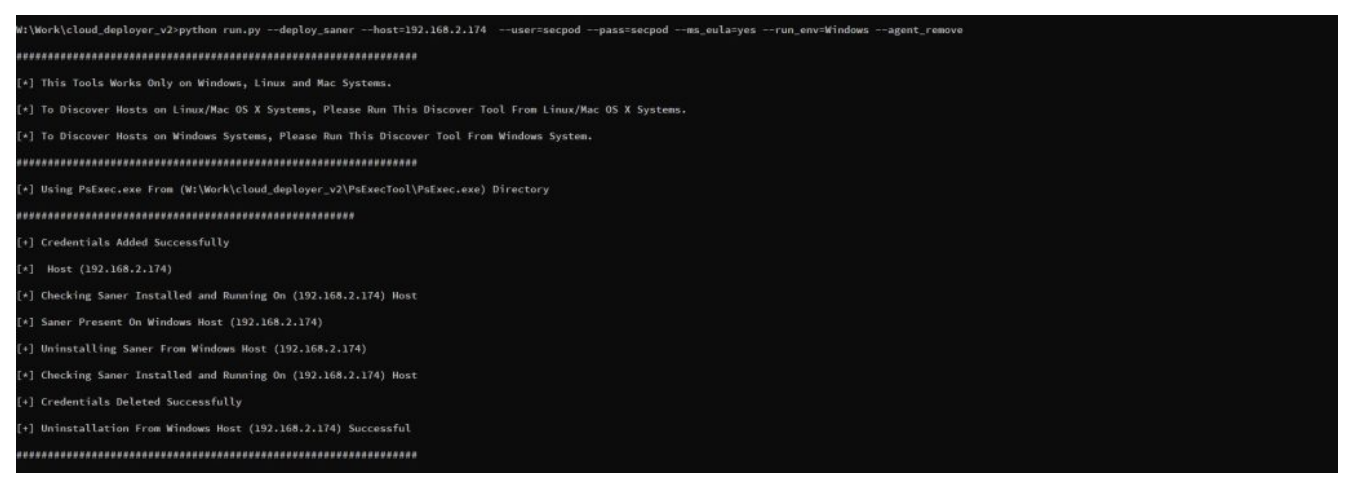

4. Run the following command to uninstall Saner agents on Linux/macOS systems

> python.exe run.py –deploy\_saner –host=192.168.1.1-100 –user="root" –pass="password" –agent\_remove –run\_env=Linux

5. If agent is password protected, execute the following command to provide uninstallation password

> python.exe run.py -deploy\_saner -host=hosts.csv -delete\_host csv=true -user="Administrator" –pass="password" –agent\_remove –uninstall\_pass="agent\_uninstall\_pass –run\_env=Linux"

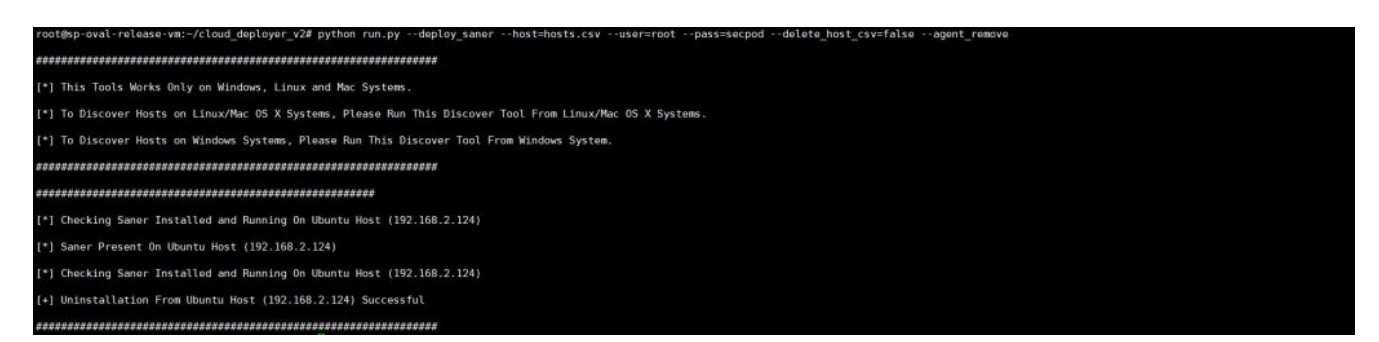

6. If a proxy is enabled, pass proxy details to the deployer script as shown below,

–proxy\_ip=192.168.1.1 –proxy\_port=80 –proxy\_user="proxy\_user" –proxy\_pass="proxy\_pass"

> python run.py –deploy\_saner –host=192.168.1.100 –user="root" –pass="password" –proxy\_ip=192.168.1.1 –agent\_remove –proxy\_port=80 –proxy\_user="proxy\_user" –proxy\_pass="proxy\_pass"

7. Other deployer tool options:

> python run.py -deploy saner -host=hosts.csv -delete host csv=true -user="root" –pass="password" –run\_env=Linux –agent\_remove

> python run.py -deploy saner -host=192.168.2.1-100 -user=domain\Administrator –pass="password" –proxy\_ip=192.168.1.1 –proxy\_port=80 –proxy\_user="proxy\_user" –proxy\_pass="proxy\_pass" –run\_env=Windows –agent\_remove